# PROCEDIMENTOS PARA A CONFERÊNCIA DA DISPONIBILIDADE FINANCEIRA

A cada fechamento mensal, para a conferência dos saldos da disponibilidade financeira por recurso, podem ser feitas certas checagens, que mostram se os valores estão de acordo tanto nos relatórios orçamentários quanto nos contábeis.

1º) Ajuste do saldos correntes dos bancos: no sistema, os lançamentos de controle da disponibilidade financeira são realizados pelo recurso da operação e não pelo recurso da conta bancária envolvida no lançamento. Por exemplo, se um empenho tem o recurso "X", mas é pago por uma conta bancária do recurso "Y", todo o controle da disponibilidade é feito no recurso "X" (que é o recurso da operação de "Empenho"). Desta forma, mesmo a conta bancária pertencendo ao recurso "Y", o saldo corrente do recurso movimentado foi o "X".

Este é o conceito de conta única já adotado por alguns Estados, mas para os que ainda não trabalham desta forma (como é o caso do Rio Grande do Sul), o recurso da conta bancária sempre deve ser igual ao recurso da receita arrecadada e da despesa paga. Mas nem sempre é possível fazer desta forma, então uma mesma conta bancária acaba ficando com vários recursos correntes dentro dela.

Em primeiro lugar, para apurar a situação dos saldos correntes das contas bancárias, deve-se gerar o relatório "Conta At.Disponivel e Recurso (Mês/Grupo da tela)", na "Consulta Saldo Contábil/Corrente". Basta selecionar o ano/mês desejado e gerar o relatório, que mostra as contas bancárias e como estão distribuídos os saldos por recurso.

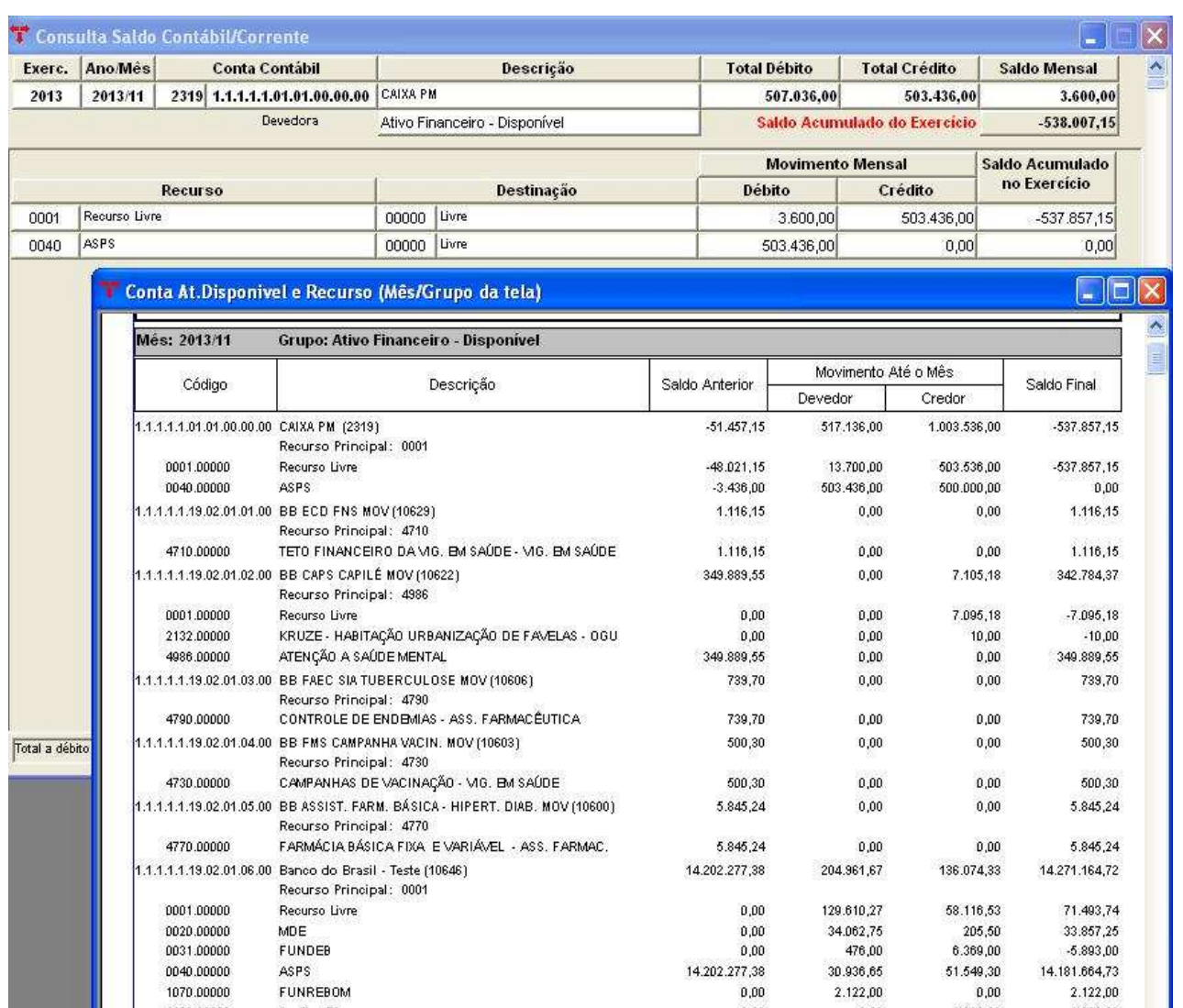

Após, para acertar os valores correntes das contas, deve-se utilizar o programa "Transferências Bancárias", sendo que a conta de entrada e saída é a mesma. O que muda é o recurso que vai receber valor e o recurso que vai repassar valor.

#### Exemplo:

Conta Banco do Brasil - Teste (red. 10646) Recurso do cadastro da conta (0001)

Como a conta possui saldo corrente em vários recursos, mas o correto é o "0001", temos que zerar os valores dos outros recursos e repassar o valor total para o recurso "0001".

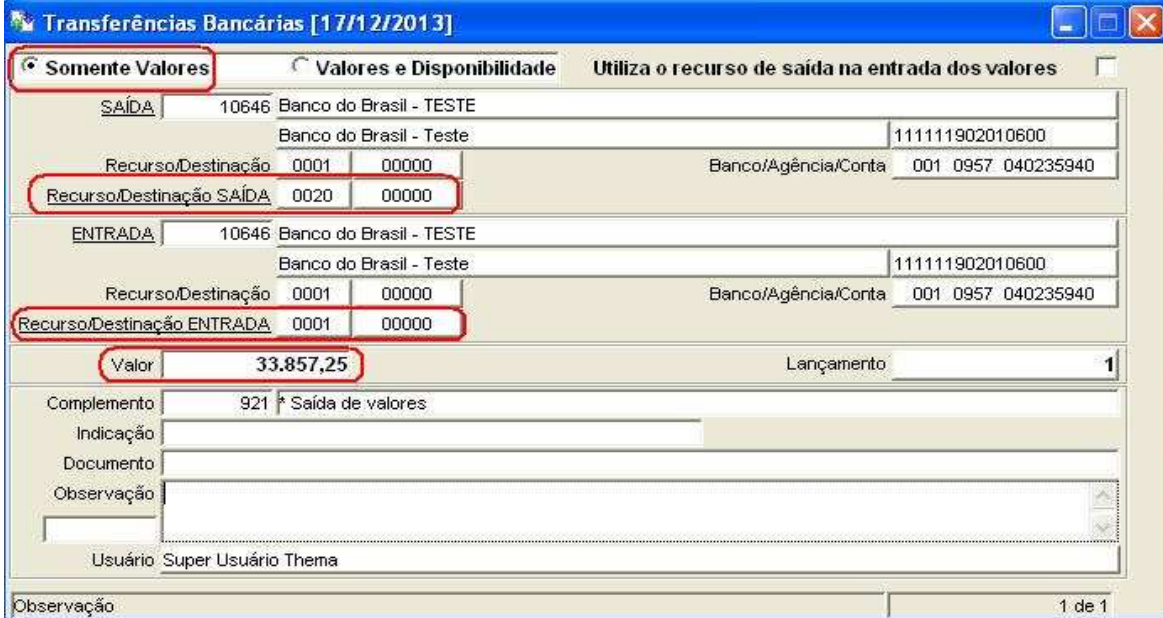

Obs.: Saldo negativo do recurso corrente = entrada na conta Saldo positivo do recurso corrente = saída da conta

2º) Comparativo do relatório da disponibilidade financeira: após o zeramento dos recursos correntes, deve-se emitir o "Relatório – Disponibilidade Financeira por Recurso", na "Consulta – Disponibilidade Financeira", e conferir se os saldos financeiros correntes por recurso fecham com os saldos financeiros do cadastro das contas. Zeramento:

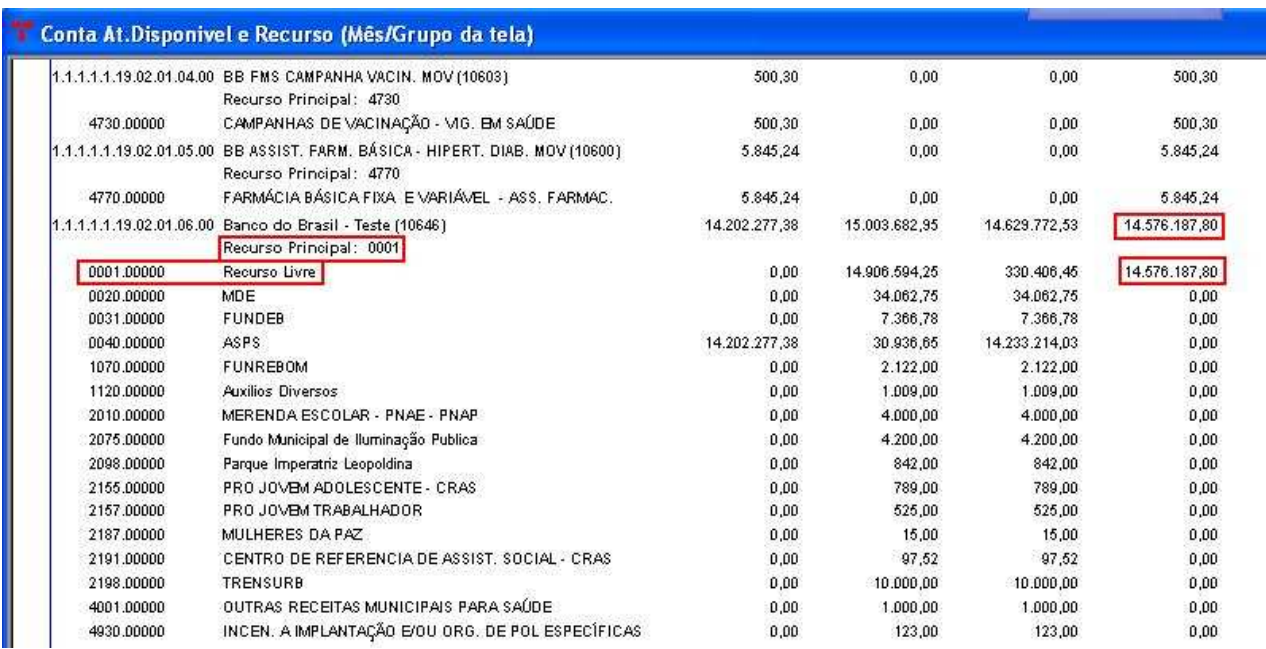

# Conferência:

Relatório - Disponibilidade Financeira por Recurso

Coluna "Saldo Financeiro" = Coluna "CTA. BANC" do "Relatório – Disponibilidade Financeira (Rec. Conta)", também na "Consulta – Disponibilidade Financeira" .

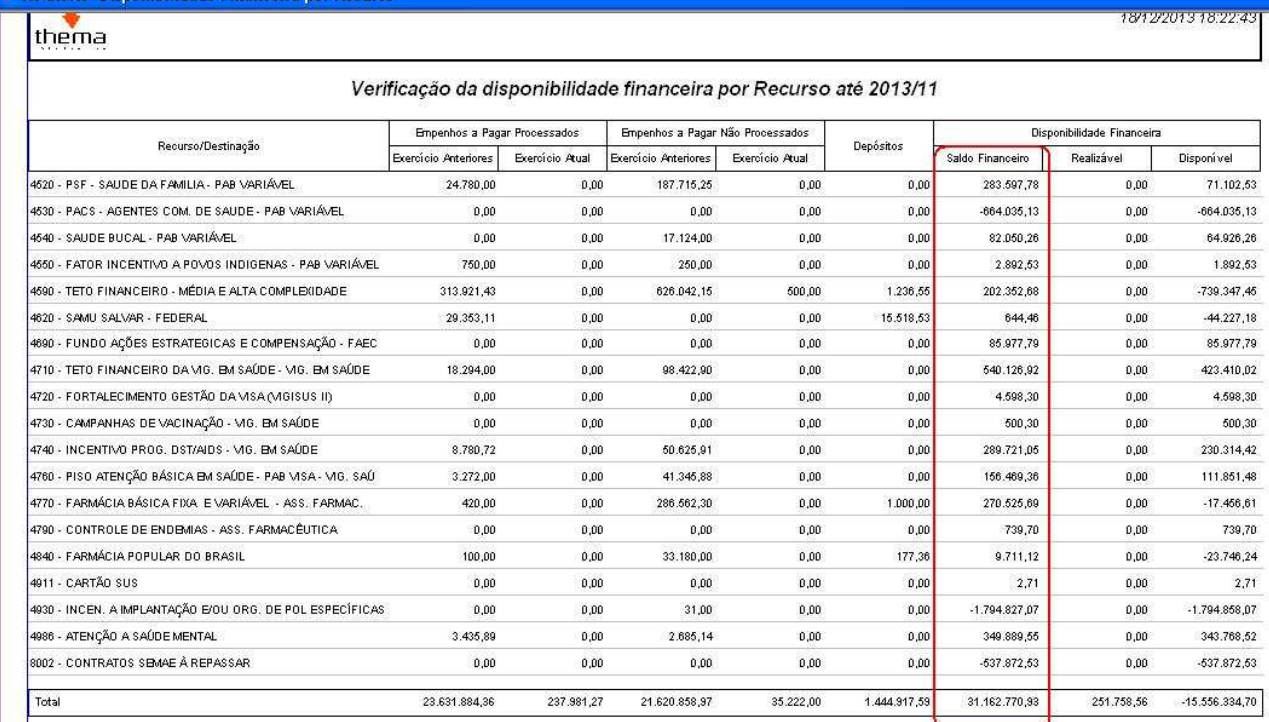

3º) Ajuste contábil da conta 8.2.1.1.1.00.00.00.00.00: para verificar se os saldos dos recursos constantes na conta 8.2.1.1.1.00.00.00.00.00 estão fechando com os saldos do relatório da disponibilidade, deve-se gerar o "Comparativo Disponibilidade (Recurso Cta Bancária)", nos "Balancetes Contábeis".

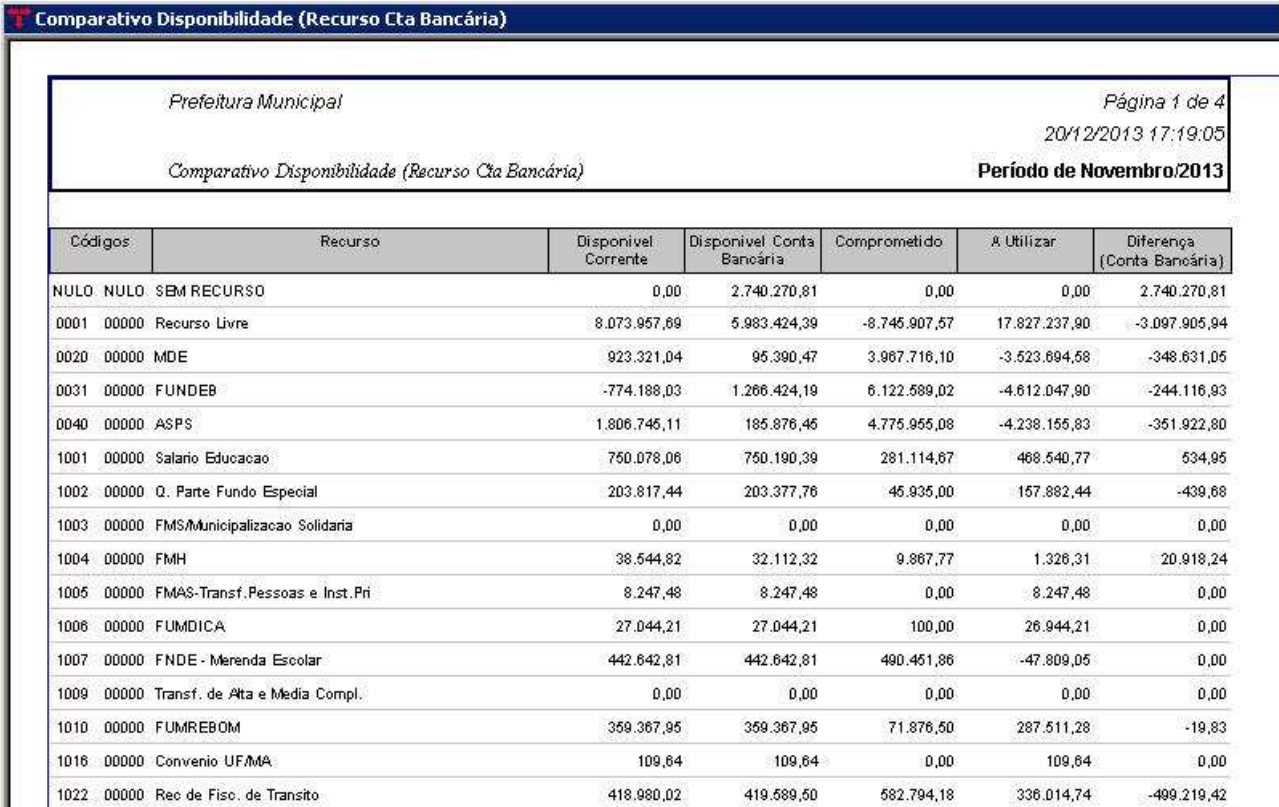

Se aparecer valor na coluna "Diferença", quer dizer que na conta da disponibilidade alguma movimentação foi feita em um recurso, mas financeiramente ficou em outro. Desta forma, em primeiro lugar, deve-se tentar ajustar o banco, pois as colunas "Disponível Corrente" e "Disponível Conta Bancária" tem que ser iguais (ou caso ocorra diferença entre elas, deve ser o saldo do "Realizável" do recurso). Após, o valor que gerou de diferença deve ser ajustado na conta 8.2.1.1.1.00.00.00.00.00, através do "Lote Contábil".

## Exemplo:

Recurso 1010 - FUNREBOM Valor Financeiro Disponível = R\$ 359.367,95  $(-)$  Valor Total Comprometido = R\$ 71.876,50 Saldo Disponível Correto = R\$ 287.491,45 ( - ) Saldo Disponível do Recurso na Conta 8.2.1.1.1 = R\$ 287.511,28 Diferença a ajustar =  $(R$ 19,83)$ 

## Ajuste:

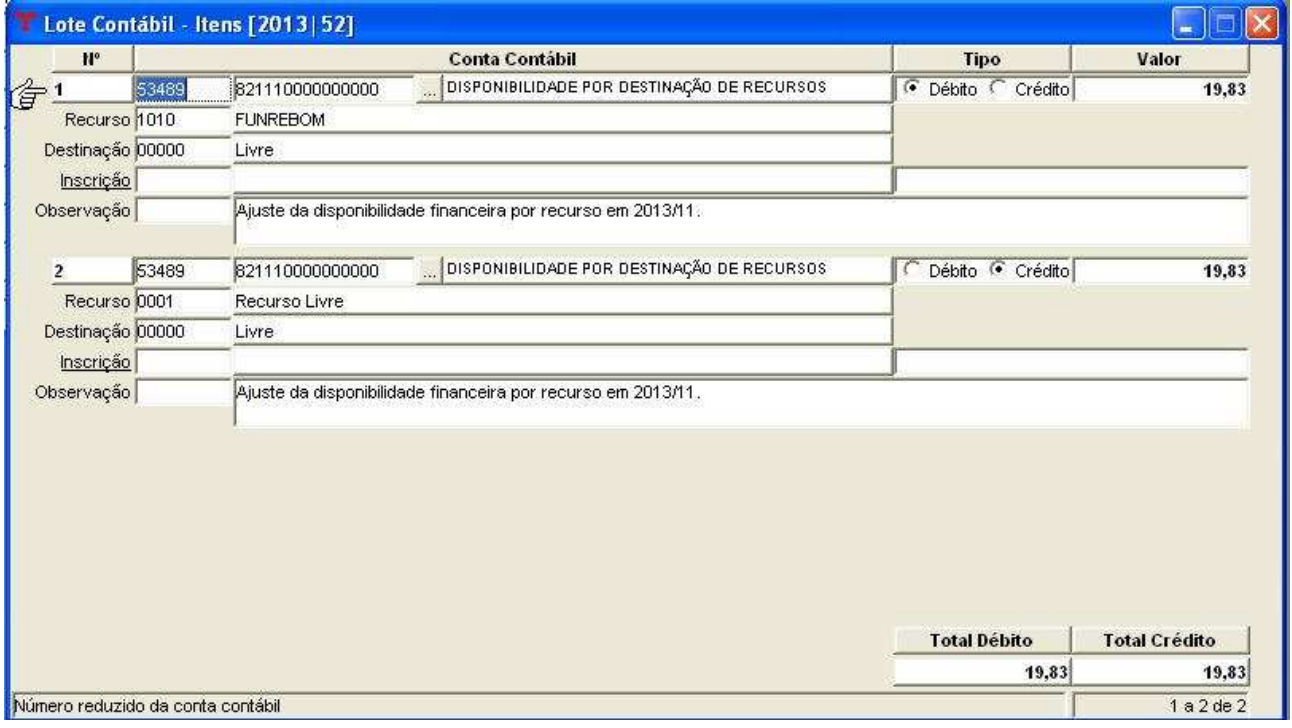

## 4º) Consistências entre o "Relatório – Disponibilidade Financeira por Recurso" e o "Comparativo Disponibilidade (Recurso Cta Bancária)":

- A coluna "Disponível Corrente" deve ser igual à soma das colunas "Saldo Financeiro" e "Realizável";
- A coluna "Comprometido" deve ser igual à soma das colunas "Empenhos a Pagar Processados", "Empenhos a Pagar Não Processados" e "Depósitos";
- A coluna "A Utilizar" deve ser igual à coluna "Disponível";

Obs.: Estes acertos são necessários devido à apresentação do anexo do Balanço Patrimonial -PCASP, que demonstra os valores da disponibilidade por recurso, portanto os valores precisam fechar.